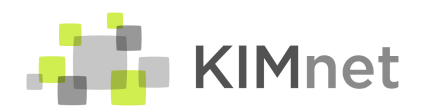

# Merkblatt: Veröffentlichung von Daten aus der Sammlungsdatenbank

Stand: 12.02.2024, v3

Der Verein "Kulturerbe Informationsmanagement Schweiz" (KIM.ch) stellt für die Museen der angeschlossenen Kantone verschiedene Dienste für die digitalen Sammlungsdokumentation und -Präsentation zur Verfügung. Unter anderem betreibt er in der Schweiz eine gemeinsame Sammlungsdatenbank für kleine Museen sowie ein regionales Kulturgüterportal (ab April 2024) zur Präsentation von Objektdaten.

Das vorliegende Merkblatt beschreibt die Möglichkeit der Datenveröffentlichung im Kulturgüterportal Nordwestschweiz und der EUROPEANA für Nutzerinnen und Nutzer der gemeinsamen Sammlungsdatenbank.

#### Was ist das Kulturgüterportal Nordwestschweiz?

Das Kulturgüterportal Nordwestschweiz ist ein öffentlicher Webauftritt auf dem die an KIM.ch angeschlossenen Museen und Sammlungen ihre Objekte und Kulturgüter präsentieren können (Sammlungskatalog). Das Kulturgüterportal Nordwestschweiz wird voraussichtlich Ende April 2024 lanciert werden.

## Was ist die EUROPEANA?

Die EUROPEANA<sup>1</sup> ist ein gesamteuropäisches Kulturgüterportal, in dem Gedächtnisinstitutionen ihre Objekte und Kulturgüter öffentlich präsentieren können (Sammlungskatalog). KIM.ch hat die Möglichkeit, für seine Museen auch Objekte in der EUROPEANA zu veröffentlichen.

## Welche Objekte werden veröffentlicht?

Grundsätzlich werden ausschliesslich Objekte veröffentlicht, welche Sie als Institution (bzw. ihre Mitarbeiter) ausdrücklich als öffentliche Objekte markiert haben. Alle anderen Objekte sind in der Sammlungsdatenbank nur für Mitarbeiter/ innen der Institution sichtbar!

#### Wie kann ich Objekte veröffentlichen?

Um ein Objekt für die Veröffentlichung freizugeben, müssen Sie das Feld ,Publikum' (Häkchen-Feld / Checkbox) beim Objekt anhäkeln und speichern. Dieses Feld befindet sich auf dem Maskenkopf der

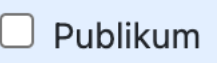

Objekte. Sie können auch nach diesem Feld via Recherche suchen, um festzustellen, welche Objekte aktuell veröffentlicht werden.

Wichtig: Möchten Sie eine grössere Anzahl von Objekten freigeben, können Sie die Geschäftsstelle von KIM.ch via [support@kimnet.ch](mailto:support@kimnet.ch) bitten, das Häkchen für eine Auswahl von Objekten zu setzen. Voraussetzung dafür ist, dass man die Objekte über eine Suche oder eine Objektauswahl finden kann.

<sup>1</sup> Siehe<https://www.europeana.eu/>

## Welche Objektangaben werden veröffentlicht?

Für veröffentlichte Objekte werden alle Felder ausgespielt, die im Hilfetext mit "[öffentlich]" markiert sind. Zudem werden alle angehängten Objektbilder in einer Maximalauflösung von 1280x1280 Pixel exportiert (Dokumentationsfotos und Dokumente bleiben intern).

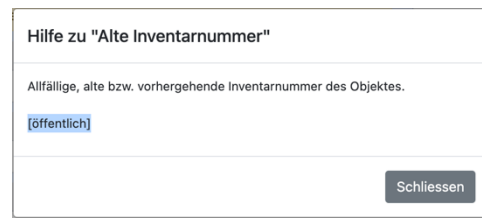

Bei der Auswahl der Felder wurde darauf geachtet, dass keine kritischen Informationen öffentlich werden. Insbesondere Angaben zu Objektwerten, Standorten, Donatoren und Verkäufer etc. werden nicht ausgespielt. Bei Personenangaben (z.B. Künstler) wird immer nur der Name und Vorname veröffentlicht.

Wichtig: Es ist NICHT möglich, einzelne Felder ein- oder auszublenden. Sie müssen also darauf achten, dass öffentliche Felder keine kritischen Informationen enthalten, wenn Sie ein Objekt veröffentlichen.

## Was passiert beim Veröffentlichen?

Die öffentlichen Felder der veröffentlichten Objekte werden in regelmässigen Abständen aus der Sammlungsdatenbank in eine sogenannte "Metadatenbank" kopiert, von wo aus die ausgewählten Zielkanäle bedient werden. Diese Metadatenbank ist unabhängig von der eigentlichen Sammlungsdatenbank!

Abhängig des Zielkanals, geschieht die Veröffentlichung in unterschiedlichen Zeitabständen. Zwischen dem Setzen / entfernen des Häkchens und dem Erscheinen im jeweiligen Portal können deshalb Tage oder gar Wochen vergehen.

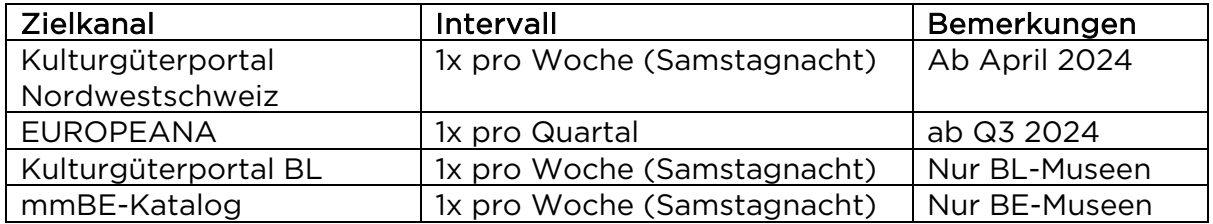

## Kann ich steuern, wo meine Objekte veröffentlicht werden?

In den kommenden Monaten wird jede Institution einen Zugang zu unserem Daten Ingest Portal erhalten. Dort können Sie für Ihre Institution festlegen, in welche Kanäle Ihre Objekte ausgespielt werden sollen.

(Für KIM.bl Nutzer/-innen #1): Bisher war es Ihnen möglich, pro Objekt zu entscheiden, auf welchem Kanal dieses veröffentlicht werden soll. Diese Option gibt es nicht mehr. Neu handelt es sich hier um eine grundsätzliche Entscheidung pro Institution, womit der Aufwand beim Erfassen kleiner wird.

(Für KIM.bl Nutzer/-innen #2): Die Daten in der EUROPEANA bleiben vorerst unverändert auf dem Stand vom Frühjahr 2023.

# Kann eine Veröffentlichung rückgängig gemacht werden?

Sie können die Veröffentlichung eines Objekts rückgängig machen, indem Sie das Häkchen im Feld 'Publikum' (Häkchen-Feld / Checkbox) beim Objekt wieder entfernen. Aus technischen Gründen kann es Tage oder gar Wochen dauern (abhängig von Kanal), bis ein bereits veröffentlichtes Objekt wirklich vom Netz genommen wird. In dringenden Fällen kontaktieren Sie bitte [support@kimnet.ch.](mailto:support@kimnet.ch)

## Gibt es Mindestanforderungen für die Veröffentlichung?

Für ein veröffentlichtes Objekt müssen die folgenden Angaben ausgefüllt sein:

• Inventarnummern, Objektbezeichnung und Sammlung

Wir empfehlen, zudem mindestens die folgenden Angaben pro Objekt zu definieren (mehr Angaben machen das Objekt in der Tendenz interessanter / relevanter):

- Katalogtext
- Rights Statement (bisher "Lizenzbedingungen")
- Ein Objektbild in vernünftiger Qualität (min. 1280 x 1280 Pixel)

Pro Objekt können Sie zudem im Feld Kategorie (veröffentlichen) festlegen, ob es in eines der Kategorien fällt:

Bijou / Highlight: Besonders attraktive und repräsentative Objekte ihrer Sammlung. Highlights zeichnen sich dadurch aus, dass sie besonders interessant und besonders gut aufgearbeitet sind. Letzteres bedeutet, dass viele Felder ausgefüllt wurden, diese gut redigiert sind und die Bildqualität hoch ist. Highlights / Bijous sollen in bestimmten Bereichen des Kulturgüterportals Nordwestschweiz besonders hervorgehoben werden. Jede Institution sollte zwischen 5-15 Bijous haben.

Informationen gesucht: Dies sind Objekte, zu denen Informationen der Besucher/-innen gewünscht werden. In der Regel sind dies Objekte, über die noch nicht so viele Informationen bekannt sind, und entsprechende Rückmeldungen gewünscht werden.

## Was muss ich beim Veröffentlichen von Objekten beachten?

Bevor man ein Objekt veröffentlicht, sollten die folgenden Punkte beachtet werden:

- Die öffentlichen Angaben sollten auf Korrektheit geprüft werden.
- Die Qualität der Fotos (Ausrichtung & Ausschnitt, neutrale Inszenierung, möglichst hohe Auflösung) sollte gut sein. Hochgeladene Bilder werden proportional skaliert, so dass die längste Seite 1280 Pixel beträgt. Als Richtlinie wird ein Bild von zwei bis maximal fünf Megabyte im JPEG-Format bei höchster Qualität empfohlen.
- Die (Urheber-)Rechte des Werks selbst sowie aller Angaben dazu und der veröffentlichten Bilder müssen so weit abgeklärt werden, dass eine Veröffentlichung möglich und erlaubt ist. Zudem muss sich jede Institution überlegen, unter welchen Bedingungen die Informationen veröffentlicht werden. Dies kann im Feld , Rights Statement' festgehalten werden.

• Insbesondere bei Werken mit künstlerischer Schöpfungshöhe (Kunstwerke / Fotografien) muss geklärt werden, ob eine Veröffentlichung urheberrechtlich überhaupt möglich ist.

Wichtig: Es liegt in der Verantwortung der haltenden Institutionen, den urheberrechtlichen Status ihrer öffentlichen Objekteinträge und der zugrundliegenden Werke abzuklären. Gerne verweisen wir hier auf unser Merkblatt zum sorgfältigen Umgang mit Objektdaten (Data Due Diligence)<sup>2</sup> und den offiziellen *Leitfaden des VMS zum Urheberrecht<sup>3</sup>*. KIM.ch behält sich vor, Objektdaten bei Hinweisen auf Gesetzesverstösse zu entfernen.

## Was hat es mit dem Feld , Rights Statement' auf sich?

Mit der Auswahl des , Rights Statement' (auf der Maske , Dokumentation') geben Sie den Besucher/-innen einen Hinweis, ob und wie die veröffentlichten Angaben zu einem Objekt (Daten und Bilder) genutzt werden dürfen.

Wir verwenden die unter <https://rightsstatements.org/de/> vorgeschlagenen Standardfälle, beschränken uns jedoch auf die Einträge, die auch offiziell von der EUROPEANA unterstützt werden. Zusätzlich können Sie sogenannte Creative Commons (CC) Lizenzen verwenden.

Mit dem Feld , Rights Statement' können Sie grundsätzlich vier Fälle abdecken und Objekte entsprechend kennzeichnen:

- 1. Der Objekteintrag ist urheberrechtlich geschützt und darf nicht oder nur eingeschränkt verwendet werden (z.B. zu Bildungszwecken).
- 2. Der Objekteintrag ist urheberrechtlich geschützt, alle Angaben können jedoch unter einer bestimmten Lizenz verwendet werden.
- 3. Der Objekteintrag ist nicht urheberrechtlich geschützt und kann frei verwendet werden.
- 4. Der Urheberrechtsschutz des Objekteintrags ist unbekannt.

Wir empfehlen grundsätzlich, alle Angaben zu Objekten unter einer CC-Lizenz freizugeben, sofern der Urheberrechtsstatus des Objekts dies zulässt.

Wichtig: Ist bei einem Objekt das Feld , Rights Statement' nicht ausgefüllt und bei der Institution kein Standard definiert, wird der Wert "Urheberrechtschutz nicht bewertet"4 angenommen. Es wird jedoch empfohlen, im Vorfeld die notwendigen Abklärungen zu machen und das Feld richtig auszufüllen.

(Für KIM.bl Nutzer/innen #2): Für alle BL-Museen ist aktuell der Standardwert CC BY-SA 4.0 voreingestellt, so wie dies bisher vorgegeben war. Sie können diesen Standardwert für Ihre Institution über [support@kimnet.ch](mailto:support@kimnet.ch) anpassen lassen.

<sup>&</sup>lt;sup>2</sup> Siehe https://downloads.kimnet.ch/Downloads/public/Dokumente/Data%20Due%20Diligence.pdf<br><sup>3</sup> Siehe <u>https://www.museums.ch/publikationen/standards/urheberrecht.html</u><br><sup>4</sup> Siehe <u>https://rightsstatements.org/page/CNE/1.0/</u>